## How to Declare the Undergraduate Minor in LINGUISTICS.

Step 1. Complete Undergraduate Academic Program Declaration Form Step 2. Bring the form to LS West-College of Arts and Sciences Office

## How to Declare the Undergraduate Certificate in TESOL.

Step 1. Complete Undergraduate Academic Program Declaration Form

Step 2. Bring the form to LS West-College of Arts and Sciences Office

Step 3. Once approved, you will need to apply for the certificate on the Banner System.

Here's how:

C

- 1. Go to Banner: https://my.okstate.edu
- 2. Choose the "Student" tab and then "Student Records"

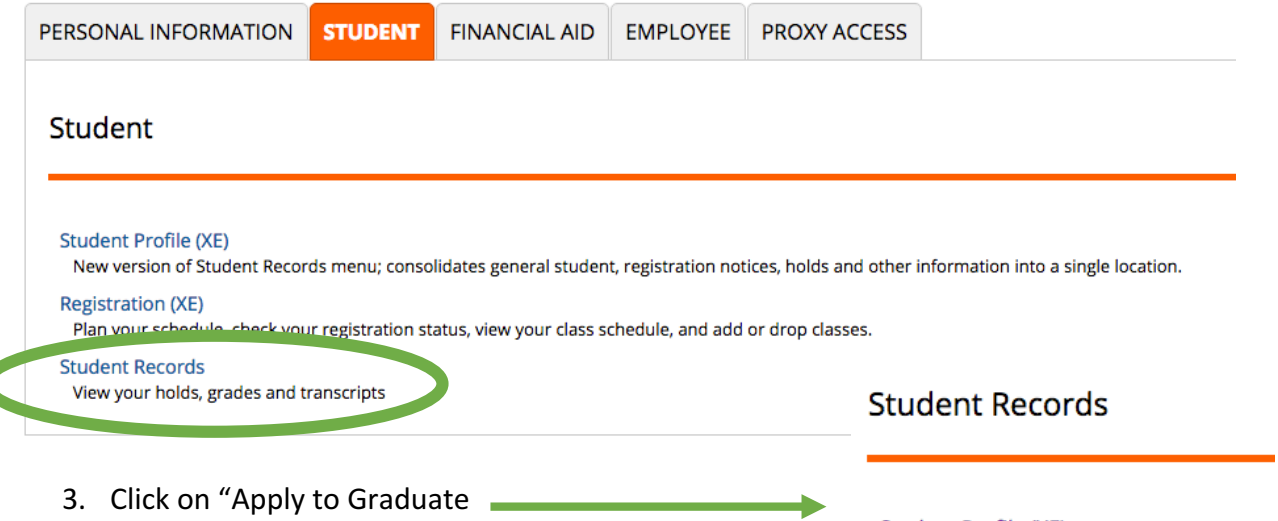

- 4. Select the current term
- 5. Select the certificate from your options to apply for the certificate and fill in your personal information

**Student Profile (XE)** New version of Student Records menu; con: **View Grades (XE) Academic Transcript Request Official Transcript Degree Works View Status of Transcript Requests Enrollment Verification Apply to Graduate** Request Duplicate Diploma